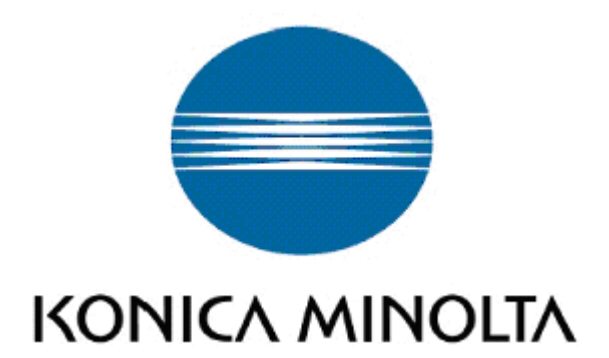

# **Driver Isolation Mode**

# - **White Paper -**

Service Operation / Engineering Group Service and Support Division KONICA MINOLTA Europe GmbH

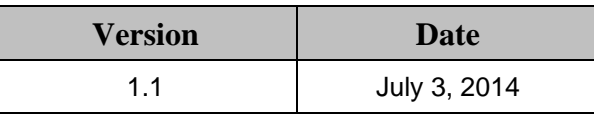

# **Revision History**

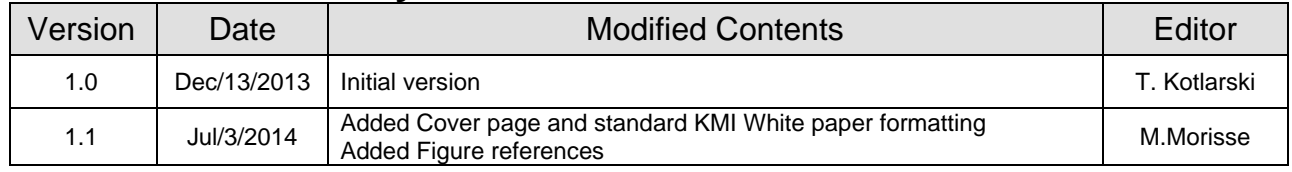

## **Copyright**

All Rights Reserved, Copyright(c) 2014 KONICA MINOLTA, INC.

### **Trademark Credits**

PostScript is a trademark of Adobe Systems Incorporated.

PCL is a trademark of Hewlett-Packard Company.

Microsoft, Windows, Windows XP, Windows Server 2003, Windows Vista, Windows Server 2008, Windows 7, Windows 8, Windows Server 2012 and Windows 8.1 are U.S. registered trademarks of Microsoft Corporation.

Citrix®, Citrix Presentation Server™, and XenApp™ are trademarks of Citrix Systems, Inc.

# Index

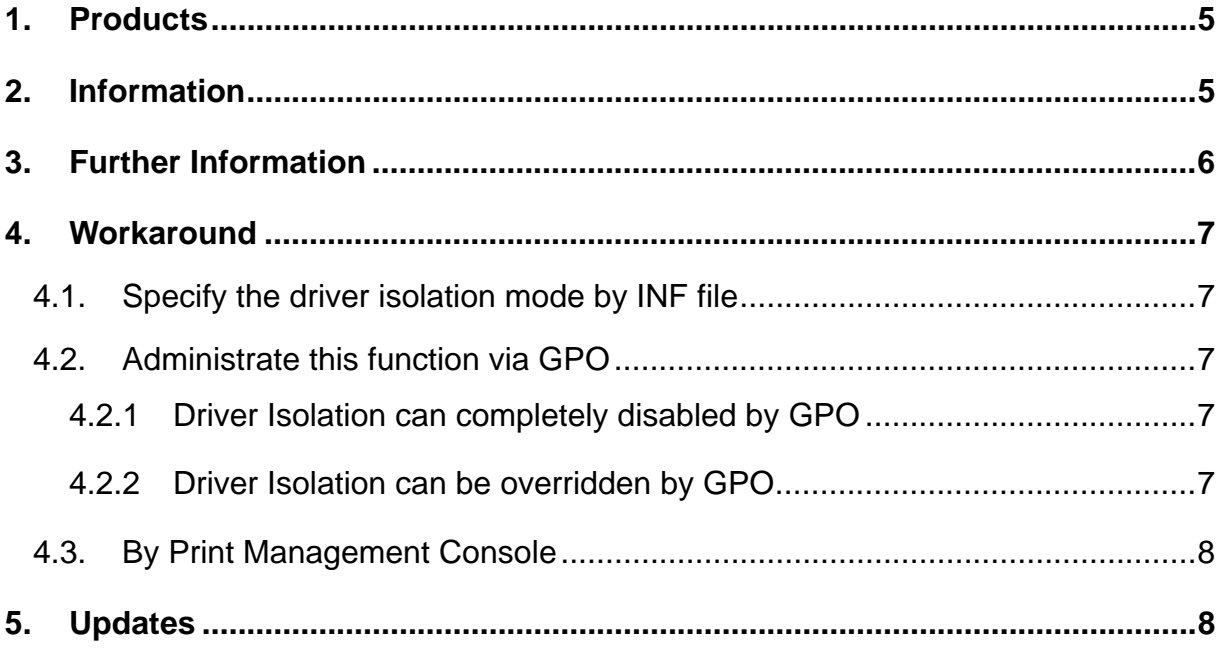

## **1. Products**

General printer driver technology

## **2. Information**

Since Windows 7 a new printer driver feature has been adapted. It is called "Driver Isolation Mode". This isolation mode provides a kind of "sandbox", for example on a server, in which a printer driver is running. Advantage of this driver isolation mode is that if there would be a major problem only this printer driver crashes and not the whole system/the complete print spooler process.

To understand this function better, let us use the following scenario:

A customer has different printer with different drivers installed on a server. These printer drivers do not support the isolation mode activated by default. If a client is printing a document which crashes the spooler, no other driver can be used on the server as the complete spooler process is crashed. Therefore the administrator has to restart the whole spooler service.

If these drivers are running in an isolation mode, only the isolated driver will crash and all other printers can be used regardless of the crashed isolated driver.

### Without driver isolation mode:

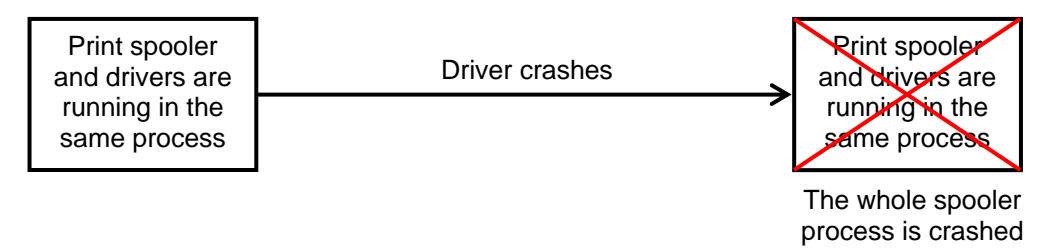

**Figure 2-1 Driver crash without Driver Isolation Mode**

### With driver isolation mode:

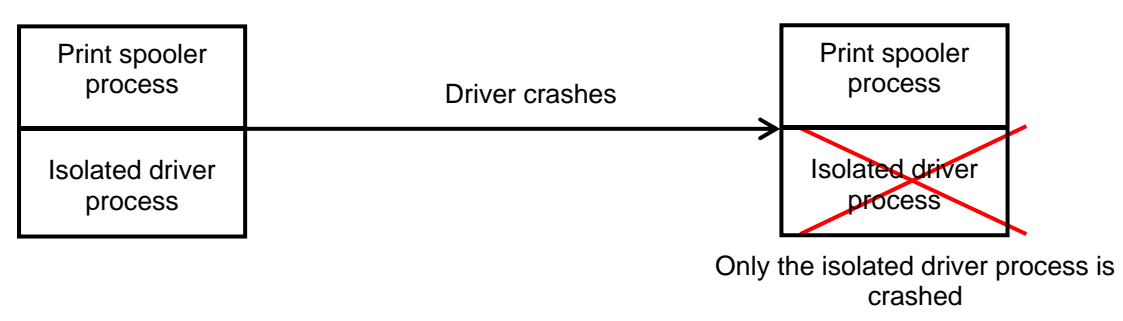

**Figure 2-2 Driver crash with Driver Isolation Mode**

# **3. Further Information**

Konica Minolta drivers support driver isolation, however not enabled by default.

Currently the below mentioned driver do support this function switched on by default (set to "Shared")

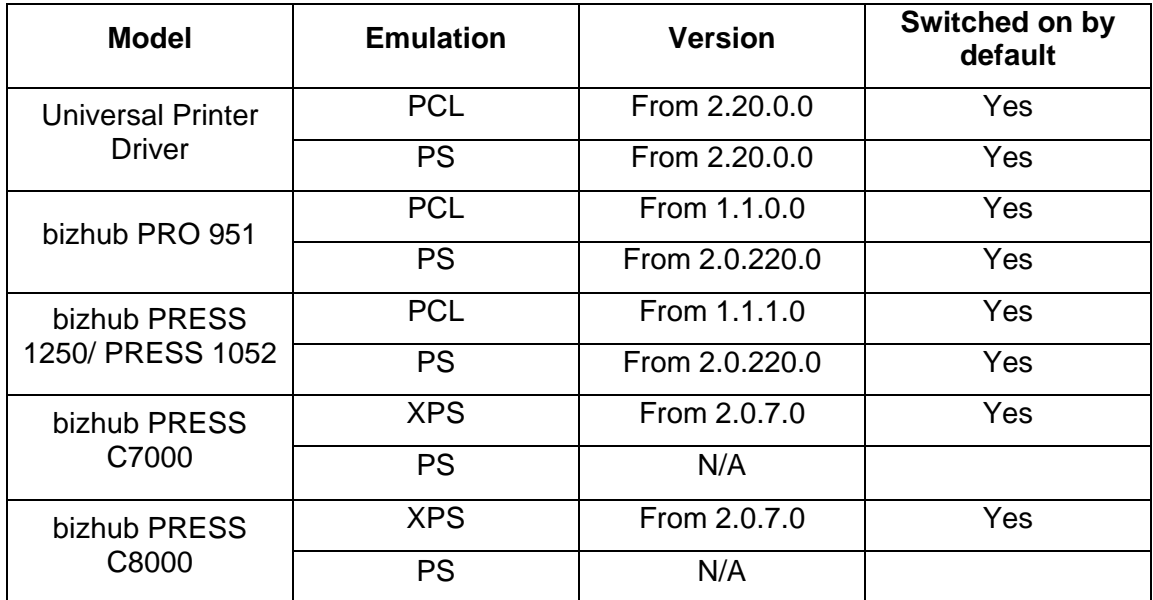

**Figure 3-1 KONICA MINOLTA Shared Driver Isolation Mode capable drivers**

To check if a driver supports the driver isolation mode activated by default, you can have a look to the corresponding INF file. If the INF file contains the keyword "DriverIsolation" then it supports this function and it is activated by default

To understand this setting better, please find below information about each setting of the driver isolation mode:

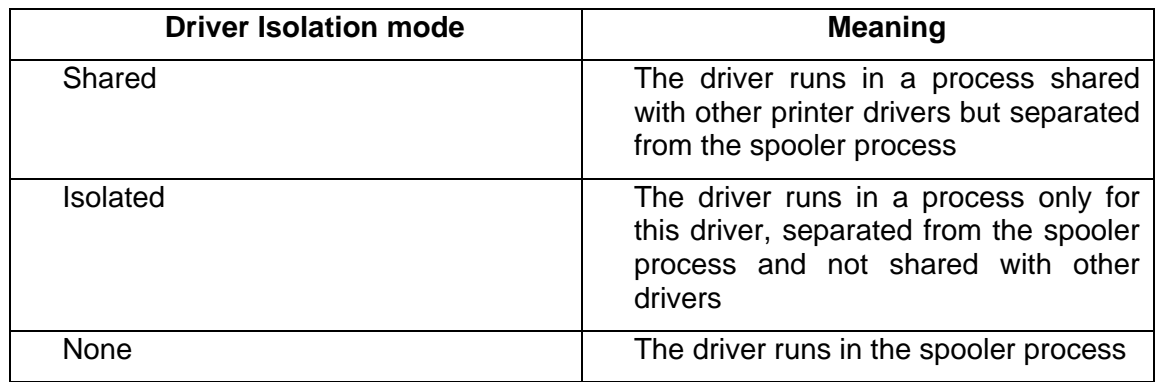

#### **Figure 3-2 Driver Isolation Mode settings**

For more information about the driver isolation mode, please refer to http://msdn.microsoft.com

### **4. Workaround**

Even if this function is not activated by default with our Emperon drivers, it is possible to use it with the following procedures:

### **4.1. Specify the driver isolation mode by INF file**

This procedure is officially not supported due to the fact that the INF file of a driver has to be changed. Due to this, the driver also loses the WHCK certification. Anyway, you can do it by your own risk.

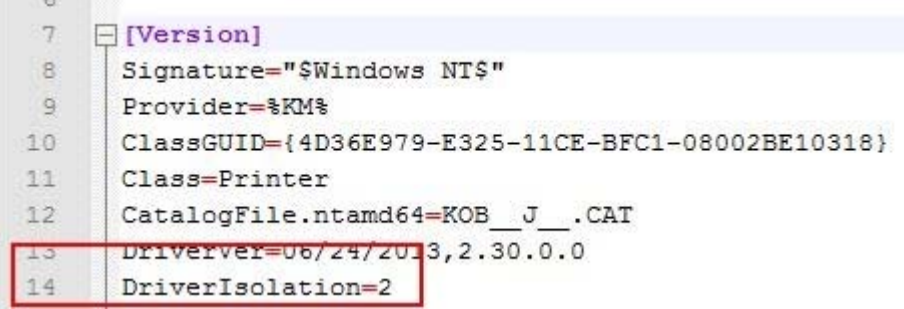

**Figure 4-1-1 Driver Isolation Mode in INF**

By adding the driver isolation line as visible in the picture, this function will be set to default ("DriverIsolation=2" means set to "Shared"). But please keep in mind that the driver loses its WHCK certification.

### **4.2. Administrate this function via GPO**

There are two different ways how to set up the isolation mode via group policies:

### **4.2.1 Driver Isolation can completely disabled by GPO**

This setting is called "*Execute print drivers in isolated processes*"

- Enable or not set = Allow Print Driver Isolation to be possible (depends on the INF file or Print Management Console)
- Disable = Disable complete Print Driver Isolation

### **4.2.2 Driver Isolation can be overridden by GPO**

This setting is called "*Override print driver execution compatibility setting reported by print driver*"

- Disable or not set = Print Driver Isolation will be used according to INF file.
- Enabled = Shared Print Driver isolation will be attempted even if INF reports DriverISolation=0

### **4.3. By Print Management Console**

You can specify the settings mentioned in "Further information" for each driver.

| <b>I C</b> Print Management                                          |                                          |             |                |                  |                |                       |                 |          |                      |                                           |             |                       |
|----------------------------------------------------------------------|------------------------------------------|-------------|----------------|------------------|----------------|-----------------------|-----------------|----------|----------------------|-------------------------------------------|-------------|-----------------------|
| File Action View Help                                                |                                          |             |                |                  |                |                       |                 |          |                      |                                           |             |                       |
| $\Leftrightarrow$ $\angle$ $\Box$ $\times$ $\Box$ $\Box$             |                                          |             |                |                  |                |                       |                 |          |                      |                                           |             |                       |
| Print Management                                                     | Driver Name                              | Environment | Driver Version | Driver Isolation | Provider       | Server Name           | Print Processor | Packaged |                      | Driver Date                               |             | Inf Patt Actions      |
| <b>P</b> Custom Filters<br>田                                         | Microsoft XPS Document Writer            | Windows x64 | 6.1.7601.17514 | None             | Microsoft      | WIN-OPUL2CUL          | winprint        | true     |                      | 6/21/2006                                 |             | C: Wint Drivers       |
| Ⅱ⊟<br><b>Print Servers</b><br>WIN-OPUL2CULIJ3 (local)<br>$\boxminus$ | KONICA MINOLTA C364SeriesPCL Windows x64 |             | 3.1.1.1        | None             | KONICA MINOLTA | WIN-OPUL2CUL KOFYQJ1P |                 | true     |                      | <b>Elgalgass</b><br>Remove Driver Package | C: Wind     | More Actions          |
| a) Drivers                                                           |                                          |             |                |                  |                |                       |                 |          | Set Driver Isolation |                                           | $\vee$ None |                       |
| E & Forms                                                            |                                          |             |                |                  |                |                       |                 |          | <b>Properties</b>    |                                           | Shared      |                       |
| <b>Ports</b><br>$\blacksquare$                                       |                                          |             |                |                  |                |                       |                 |          | Delete               |                                           | Isolated    |                       |
| E De Printers<br>E Deployed Printers                                 |                                          |             |                |                  |                |                       |                 |          |                      |                                           |             | System Default (None) |
|                                                                      |                                          |             |                |                  |                |                       |                 |          | Help                 |                                           |             |                       |
|                                                                      |                                          |             |                |                  |                |                       |                 |          |                      |                                           |             |                       |
|                                                                      |                                          |             |                |                  |                |                       |                 |          |                      |                                           |             |                       |
|                                                                      |                                          |             |                |                  |                |                       |                 |          |                      |                                           |             |                       |
|                                                                      |                                          |             |                |                  |                |                       |                 |          |                      |                                           |             |                       |

**Figure 4-3-1 Driver Isolation Mode in Print Management Console**

So as a conclusion, even if the driver does not activate the isolation mode by INF file (set to 2) it can still be used by the following method:

- Editing INF to add "DriverIsolation=2" (lose WHCK)
- Changing GPO "Override print driver execution compatibility setting reported by print driver" = Enable (will affect all drivers)
- Use Print Management Console to change the setting for each driver independently (must be done for each driver)

## **5. Updates**

Latest / updated version of this document can always be found at: https://www.konicaminolta.eu/dlark